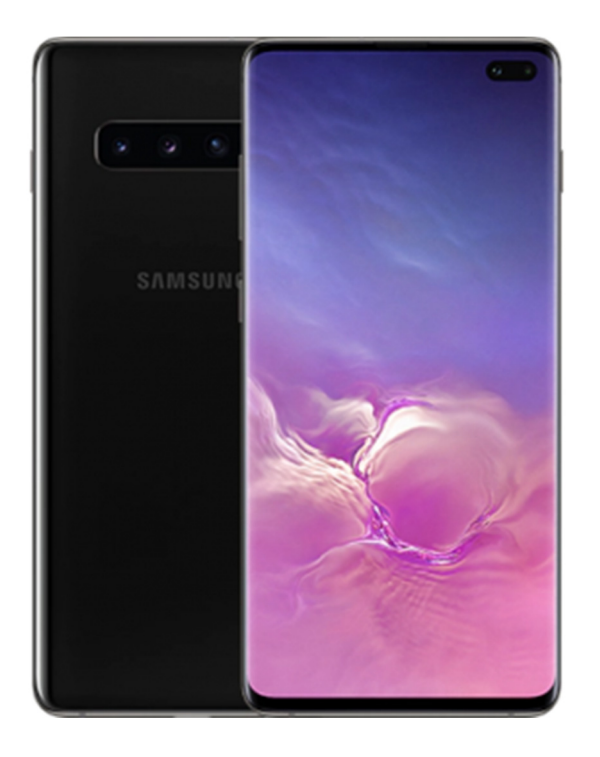

## MANUAL DE OPTIMIZACIÓN SAMSUNG OPLUS Avanzada

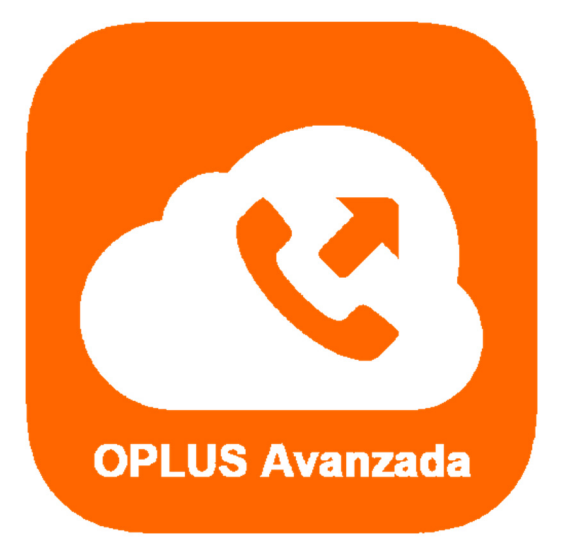

Has recibido este manual porque eres usuario del sistema de Centralita Virtual OPLUS Avanzada en tu smartphone SAMSUNG con SO Android 9 Pie.

Para lograr un óptimo desempeño de la APP móvil, **te recomendamos mantener siempre abierta la APP en tu terminal** (recuerda que, si no quieres que OPLUS Avanzada emerja automáticamente a primer plano en llamada, puedes editar este ajuste en el menú lateral, a través de Preferencias, y deseleccionar la opción "Forzar aplicación en primer plano").

En todo caso, **te recomendamos realizar los ajustes detallados en el presente manual** para lograr un desempeño óptimo del sistema en tu smartphone, aunque no abras la APP móvil (por ejemplo, tras un reinicio del terminal). En función de tu versión de Sistema Operativo, es posible que alguna de las directrices del presente manual no esté disponible en tu terminal. En ese caso, es suficiente con hacer los ajustes de los cuales sí dispones.

**NOTA IMPORTANTE:** Si tienes instaladas en tu smartphone aplicaciones de terceros cuya finalidad es optimizar el rendimiento de la batería, de la RAM, o en definitiva del smartphone en general, debes saber que pueden afectar al funcionamiento óptimo de OPLUS Avanzada. Te recomendamos que desinstales estas aplicaciones o que, en su defecto, otorgues privilegios de sistema a OPLUS Avanzada en los ajustes de los optimizadores (si lo permiten) para evitar que éstas afecten al sistema de Centralita Virtual Avanzada.

1. Para obtener un óptimo rendimiento de OPLUS Avanzada y que el proceso en segundo plano no se vea afectado por el optimizador de batería, es necesario ajustar el terminal eliminando OPLUS Avanzada del listado de aplicaciones que están sometidas a dicha optimización:

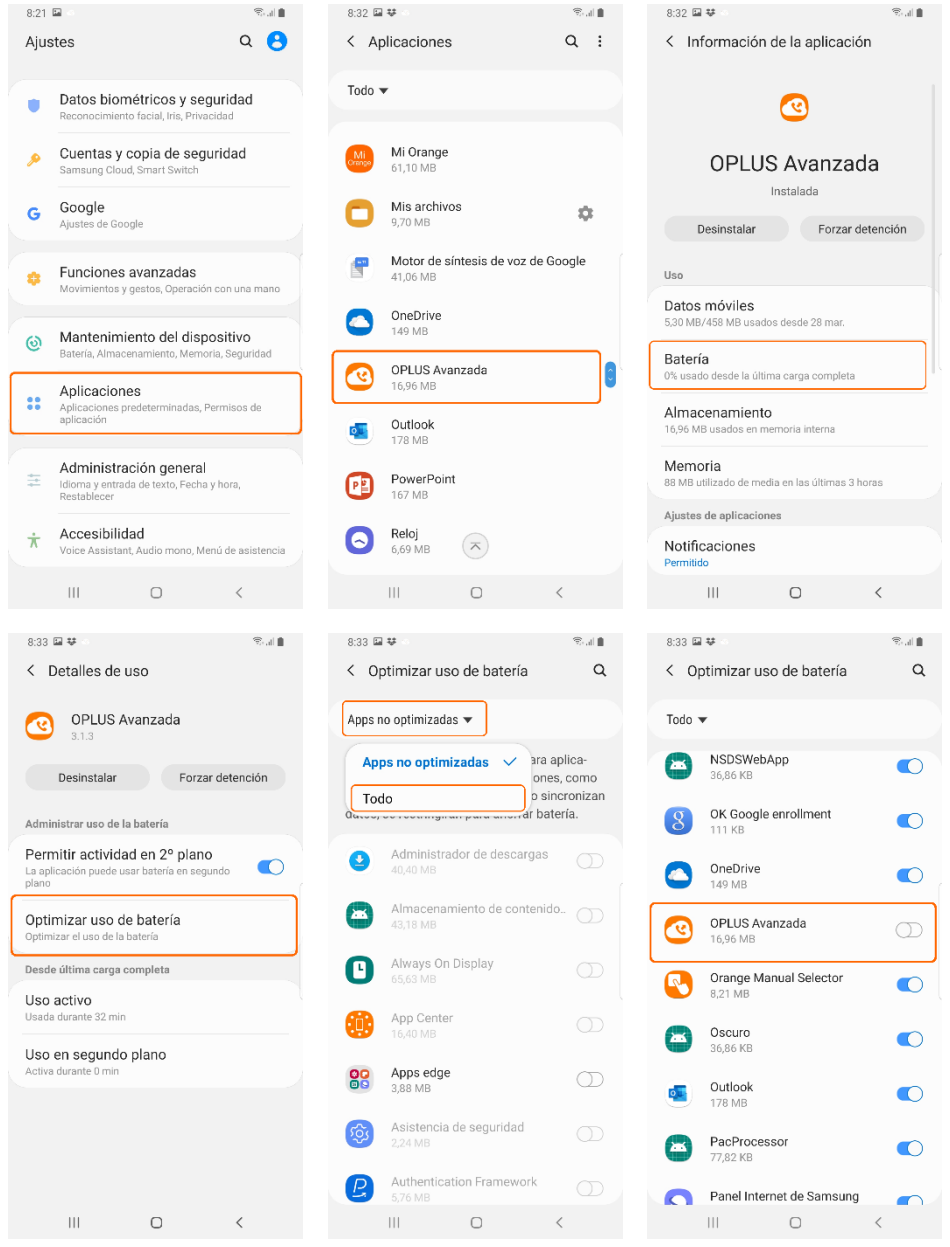

2. También es necesario verificar que el uso de datos con OPLUS Avanzada en segundo plano está permitido, y que la Aplicación está incluida dentro del listado de aplicaciones cuya ejecución se permite incluso con la función de Ahorro de Datos activa:

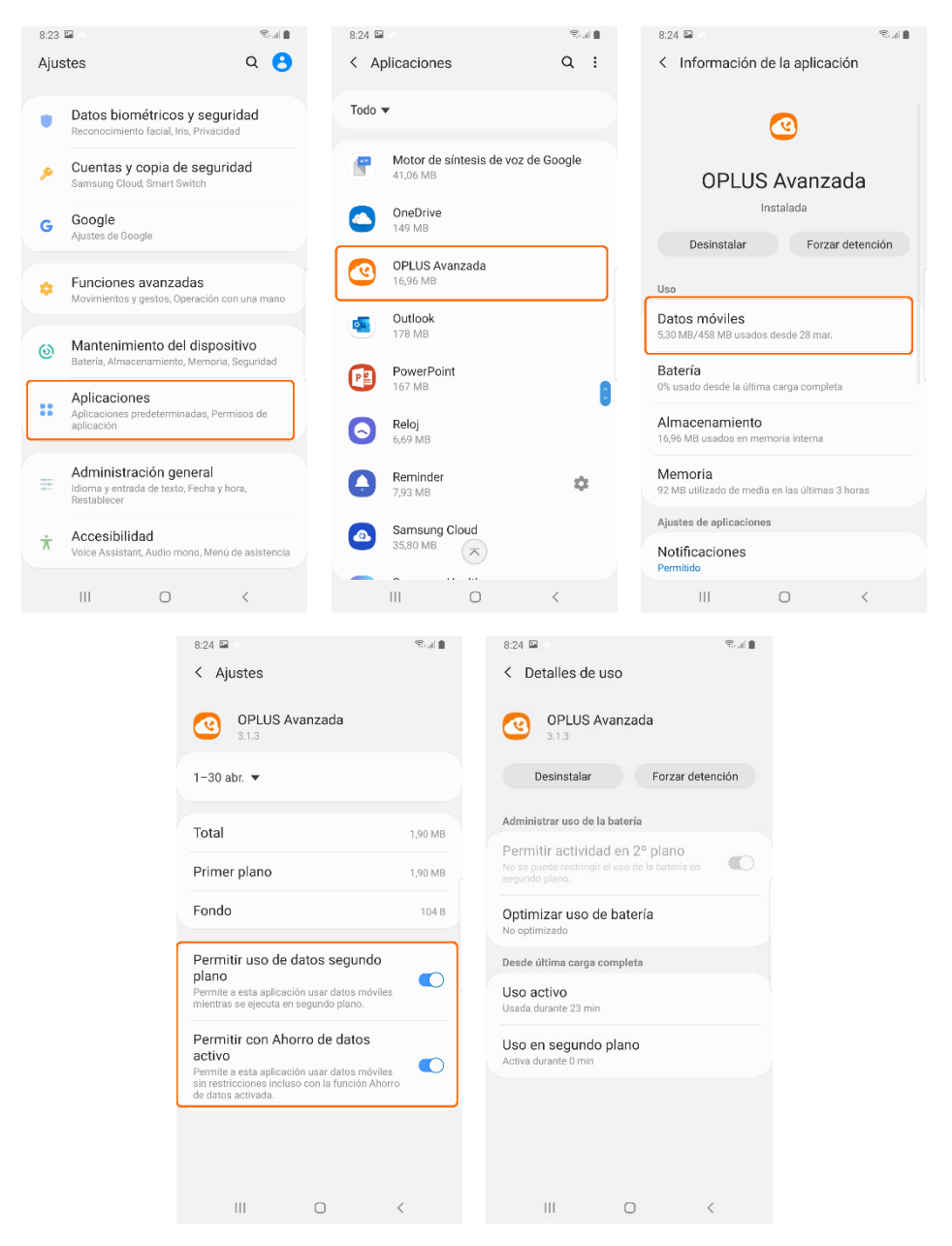